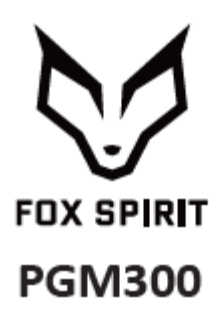

## **GUÍA DE USUARIO**

**Monitor curvo 30"**

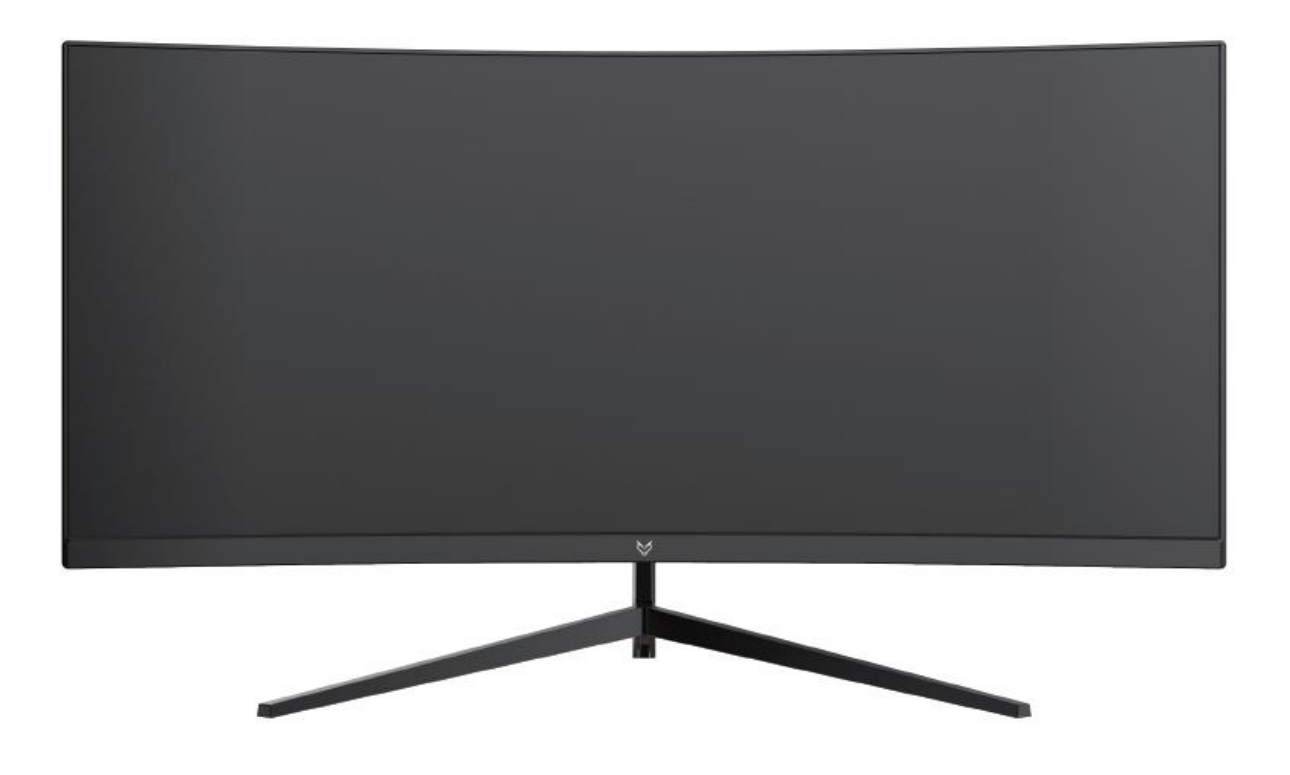

#### *Prólogo*

Se hicieron todos los esfuerzos para garantizar que la información contenida en este documento este exacta. No obstante, el fabricante y el distribuidor de este producto no asumen ninguna responsabilidad para todo error, omisión o utilización de la información contenida en el presente documento.

#### **Preserve por favor este manual durante toda la vida del material.**

**¡Felicitaciones por su compra!**

# $C<sub>f</sub>$

## **Declaración de conformidad con el marcado CE**

M. Laurent de la Clergerie, representante legal del GROUPO LDLC, declarará que este aparato cumple con las directivas y normas europeas válidas. El texto completo de la declaración UE de conformidad está disponible en la página web<https://dc.groupe-ldlc.com/>

## **RoHS**

Este producto cumple con las reglas de RoHS (Restricción of Hazardous Substances).

## **INFORMATION RECYCLAGE**

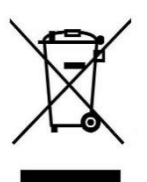

Este aparato es marcado con símbolo de la recogida selectiva relativo a los Residuos de Aparatos Eléctricos y Electrónicos (RAEE). No debe ser echado en la basura doméstica conforme a la directiva europea. Para su reciclaje, debe ser llevado a un punto de colecta adaptado (unidad de clasificación de residuos) o en almacenes de un distribuidor sobre el principio de " 1 por 1 ". Los productos electrónicos que no han sido de recogido selectivamente son potencialmente peligrosos para el ambiente y la salud humana.

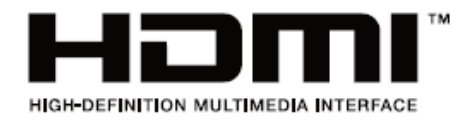

Los términos HDMI y HDMI High-Definition Multimedia Interface, y el Logotipo HDMI son marcas comerciales o marcas registradas de HDMI Licensing Administrator, Inc. en los Estados Unidos y en otros países.

### **TABLA DE CONTENIDO**

#### **INFORMACIONES DE SEGURIDAD PRECAUCIONES MANTENIMIENTO Y LIMPIEZA OBSERVACIONES SOBRE LAS PANTALLAS LED**

#### **CONTENIDOS DEL PAQUETE**

**DESCRIPCIÓN GENERAL BOTONES DE MONITOR PUERTOS DEL MONTOR INSTALACIÓN DEL PIE MONTAJE EN LA PARED**

**OPCIONES DE CONNECTIVIDAD ALIMENTACIÓN SALIDA DE AUDIO SALIDA DE VIDEO ENCENDIDO INDICADOR LED**

**MENÚ OSD**

**PRESENTACIÓN CARACTERÍSTICAS DEL MENÚ OSD CAMBIAR A MODOS ECO Y MODO GAMEPLUS**

**PIP (PICTURE IN PICTURE) INFORMACIÓN DE ENTRADA**

**PBP (PICTURE BY PICTURE) INFORMACIÓN SOBRE LA RESOLUCIÓN.**

**ESPECIFICIDADES TECNICAS**

#### **INFORMACIONES DE SEGURIDAD**

#### **PRECAUCIONES**

- Antes de instalar el monitor, lea cuidadosamente toda la documentación.
- Para reducir el riesgo de incendio o descarga eléctrica, no exponga el monitor a la lluvia o la humedad.
- No trate de abrir la carcasa del monitor. Las altas tensiones peligrosas en el interior del monitor pueden causar lesiones físicas graves.
- No coloque el monitor en un estante, una alfombra, cama o en un armario.
- No cubra la pantalla con un tejido, incluyendo cortinas, o artículos tales como periódicos, etc.
- Si el dispositivo está apagado, no trate de repararlo usted mismo. Póngase en contacto con el distribuidor.
- Antes de utilizar el producto, asegúrese de que todos los cables estén conectados y que los cables eléctricos no estén dañados. Si detecta algún daño, póngase en contacto con el distribuidor de inmediato.
- El monitor debe alimentarse solamente con el tipo de alimentación indicado en la etiqueta. Si no está seguro (a) del tipo de fuente presente en su hogar, consulte con su distribuidor.
- Utilice un enchufe adecuado y de acuerdo con los códigos eléctricos locales.
- No sobrecargue los cables de alimentación. La sobrecarga puede provocar un incendio y / o descargas eléctricas.
- Evitar la suciedad (polvo), la humedad y las temperaturas extremas (-20  $\degree \sim 55 \degree$ C). No coloque el monitor en un área húmeda o mojada. Coloque el monitor sobre una superficie estable.
- Desenchufe la unidad durante tormentas o cuando no lo utilice durante largos períodos. Esto protegerá contra daños debidos a sobrecargas de energía.
- Desenchufe la máquina desde el enchufe y no tirando en el cable.
- No inserte objetos y nunca derrame líquidos en las ranuras de la caja del monitor.
- Para asegurar un funcionamiento satisfactorio, utilice el monitor sólo con los equipos de la lista UL que tienen receptáculos configurados marcados entre 100 ~ 240 V AC.
- La corriente debe estar cerca del equipo y debe ser fácilmente accesible.
- Si tiene problemas técnicos con el monitor, póngase en contacto con el distribuidor.

**PRECAUCIÓN**: No desmonte el equipo. La apertura o extracción de las cubiertas pueden exponerlo a voltajes peligrosos u otros riesgos.

Ninguna parte del aparato puede ser sustituida por el usuario. Toda reparación debe confiarse a un reparador autorizado.

#### **MANTENIMIENTO Y LIMPIEZA**

- Por razones de seguridad, apague y desenchufe el monitor antes de limpiarlo.
- Limpie la superficie del monitor con un paño sin pelusa, no abrasivo. Las manchas persistentes pueden eliminarse con un paño húmedo u con un producto específico de limpieza suave.
- Evitar el uso de un limpiador que contenga alcohol o acetona. Use un limpiador diseñado para pantallas LCD. No rocíe el limpiador directamente en la pantalla, ya que podría gotear sobre el monitor y provocar una descarga eléctrica.
- Durante la limpieza, asegúrese de que no entre líquido en el dispositivo. La tela utilizada para la limpieza no debería ser rígida, ya que podría arañar la superficie de la pantalla.
- Limpie la unidad con un paño ligeramente húmedo y un detergente suave y, a continuación, limpie la unidad con un paño seco.
- No inserte objetos y no se derrame líquido en el dispositivo.

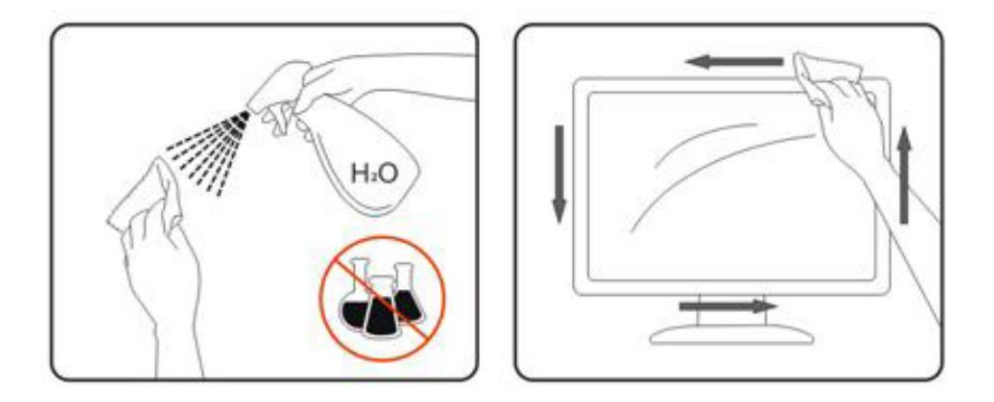

Encontrará todos los productos específicos de limpieza LDLC en nuestro sitio web : <http://www.ldlc.com/consommables/nettoyage/chiffon-lingette/c4464/+fb-C000000888.html>

#### **OBSERVACIONES SOBRE LAS PANTALLAS LED**

Los siguientes síntomas son normales con monitores LCD y no indican ningún problema.

- ⚫ Debido a la luz fluorescente, la pantalla puede centellear durante el primer uso. Desconecte la alimentación y vuelva a conectarla para asegurarse de que el parpadeo desaparece.
- ⚫ Puede detectar un brillo ligeramente irregular en la pantalla dependiendo del patrón de escritorio que utilice.
- ⚫ Cuando la misma imagen se muestra durante horas en el monitor LCD y debido a la naturaleza de ésta, una imagen remanente de la pantalla anterior puede mantenerse al cambiar de imagen. En este caso, la pantalla se recupera lentamente cambiando la imagen de nuevo o desconectando la alimentación durante unas horas.
- ⚫ Si la pantalla parpadea erróneamente de repente o la retroiluminación falla, póngase en contacto con su vendedor o centro de servicio para la reparación. No intente reparar el monitor usted mismo.

## **CONTENIDO DEL PAQUETE**

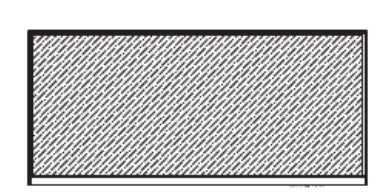

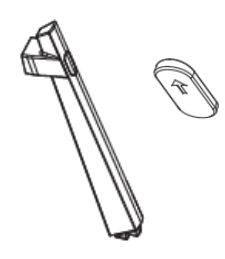

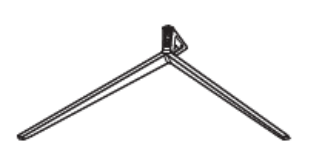

Monitor x1 Pie x1 Capuchón de goma x1

Base x1

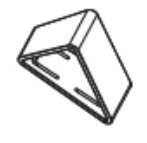

8888

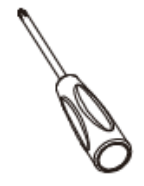

Tapa x1 Soporte VESA x1

Tonillos x4 (PM4\*14)

Destornillador x1

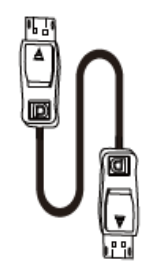

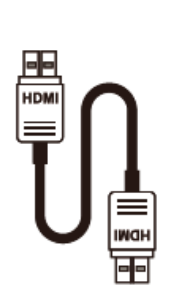

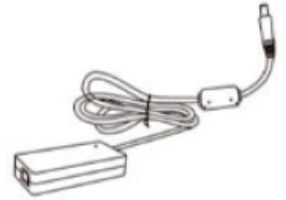

Cable de alimentación 1,5m x1 (AC 100-240V, 50/60Hz)

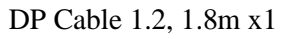

DP Cable 1.2, 1.8m x1 HDMI Cable 2.0, 1,5m x1

Adaptador de corriente 1,5m x1 (12V, 4.0A)

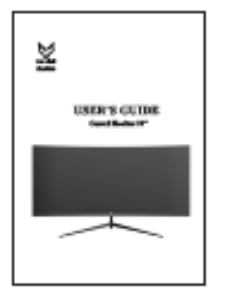

Guía de usuario x1

## **DESCRIPCIÓN GENERAL**

## **BOTONES DEL MONITOR**

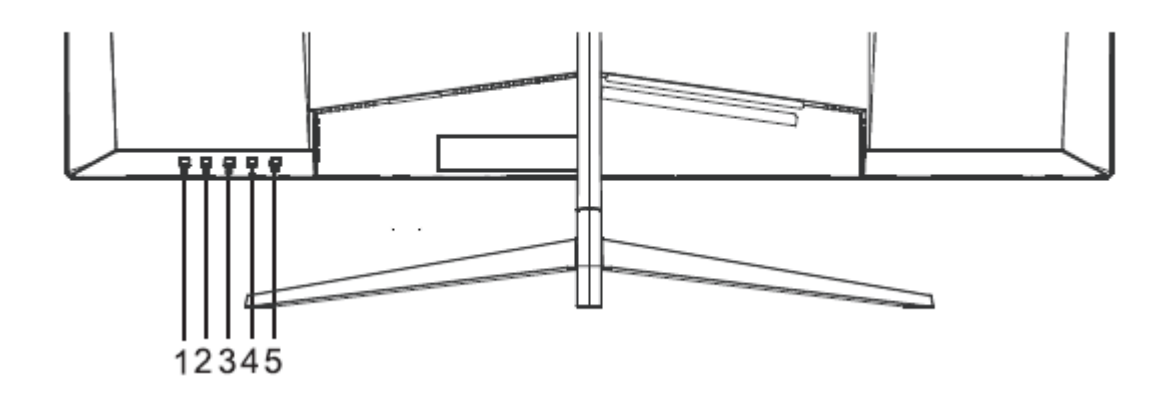

- $\vert 1 \vert$ Botón de menú M: Presione para abrir el menú OSD o acceder a los submenús.
- $\overline{2}$ **Botón de salida E:** Presione para salir del menú**.**
- Botón de encendido: Presione para encender o apagar el monitor.
- **Botón arriba:** Presione para moverse hacia arriba en los menús.
- **Botón abajo:** Presione para moverse hacia abajo en los menús.

## **PUERTOS DEL MONITOR**

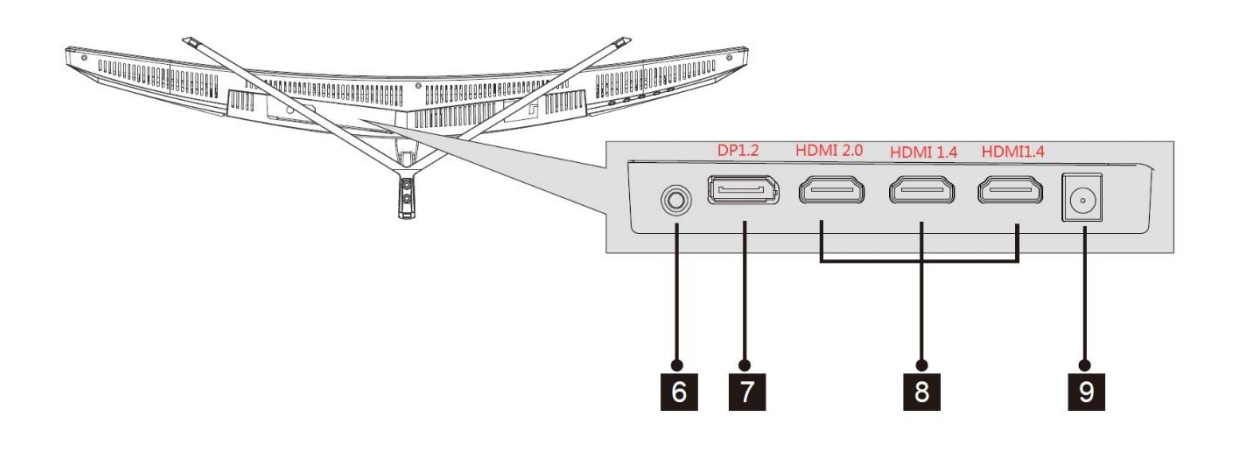

**Salida de audio:** Inserte un conector Jack de audio (3.5 mm) en este puerto para recibir la  $6^{\circ}$ señal de audio de su monitor.

**Conector DP:** Inserte un conector DP en el puerto de su computadora y el segundo conector en el puerto de su monitor.

**Conectores HDMI:** Inserte un conector HDMI en el puerto de su computadora y el segundo conector en el puerto de su monitor.

 $9$ **Conector de alimentación:** conecte el cable de alimentación para alimentar su monitor.

## **INSTALACIÓN DEL PIE**

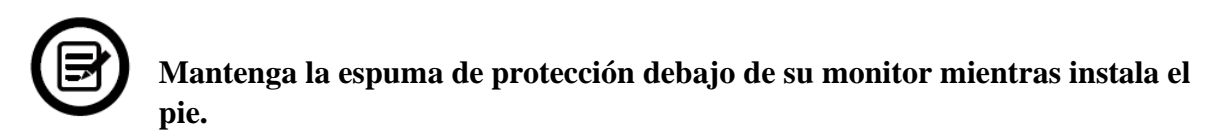

1. Abra el paquete, saque el producto con la espuma de protección todavía unida y colóquelo suavemente sobre un escritorio o una mesa.

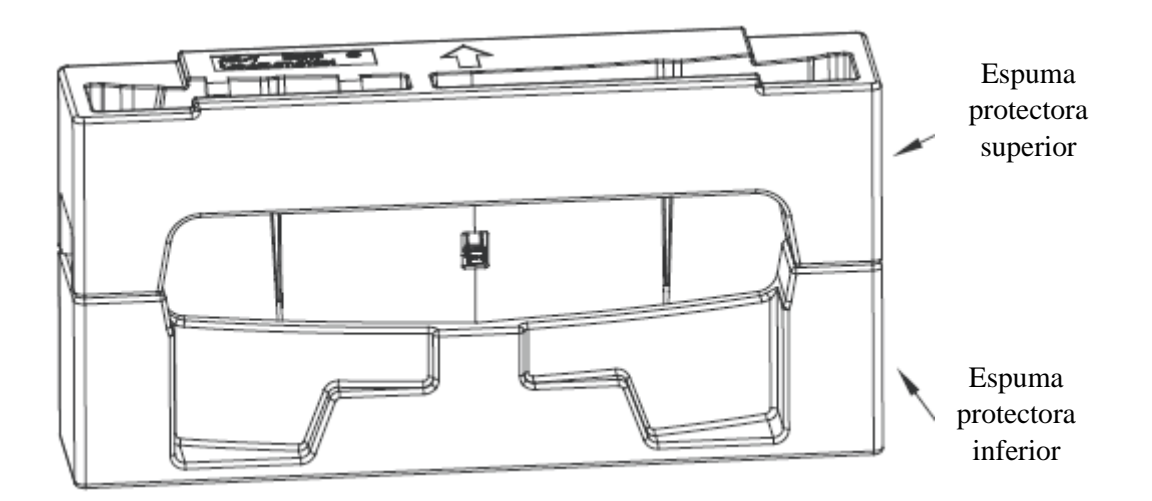

2. Retire la espuma de protección superior y coloque el conjunto sobre una mesa. Deja una o otra parte de espuma protectora.

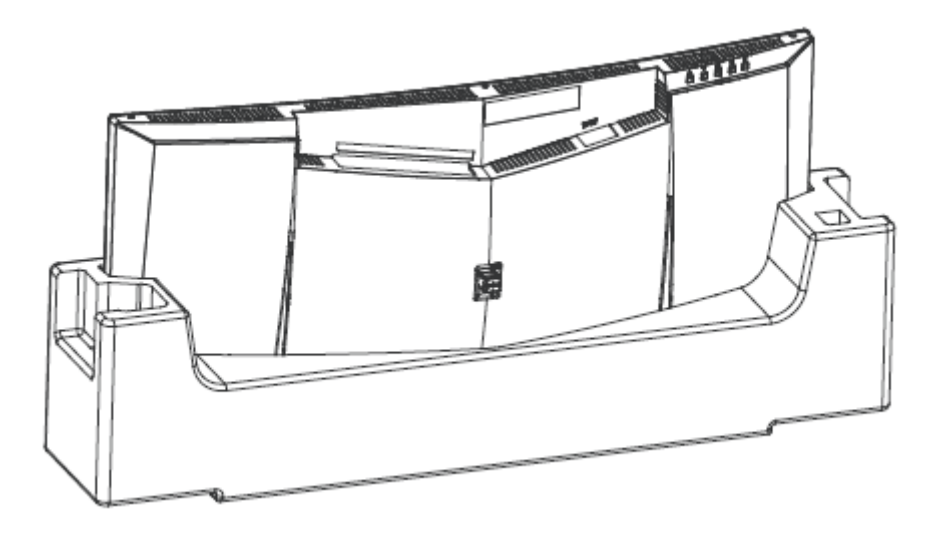

3. Fije el pie a la base usando 2x tornillos. Inserta la tapa a la base.

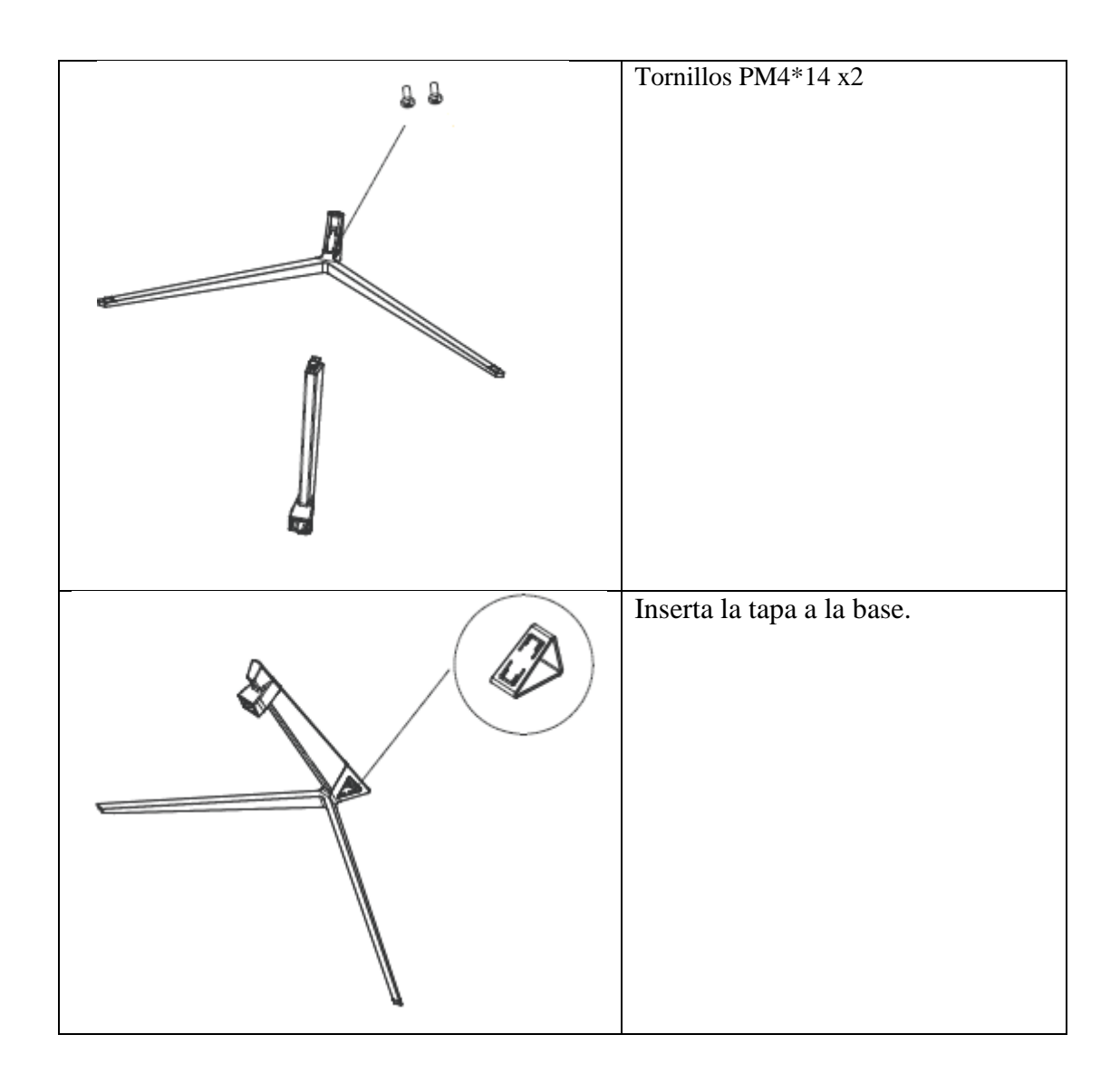

4. Levanta el capuchón de goma. Inserta el pie a la parte posterior del monitor y atornilla con 1x tornillo PM4\*14, y reinstale el capuchón.

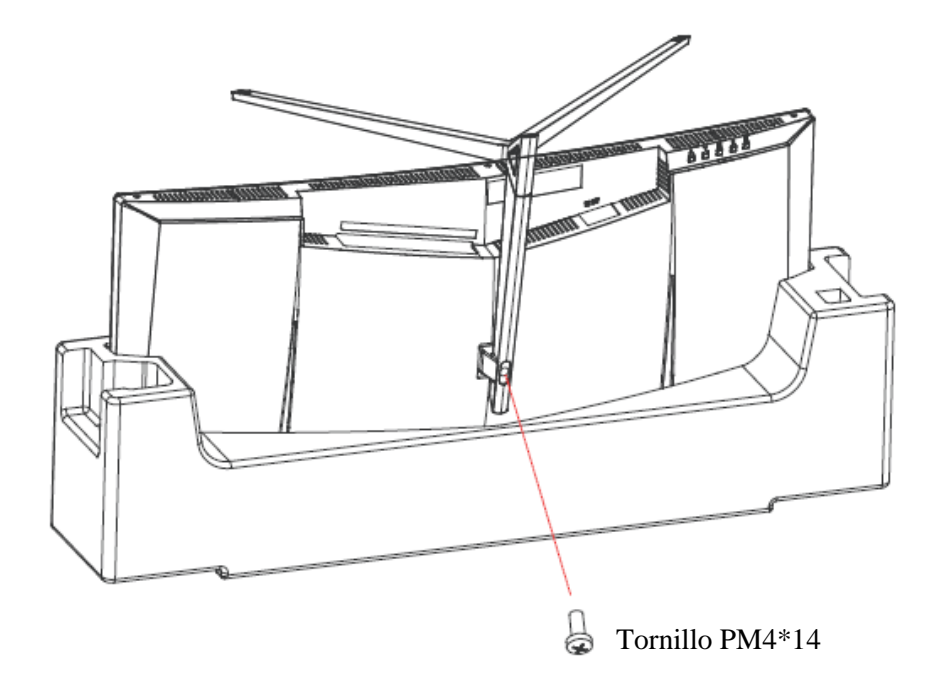

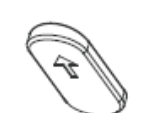

Capuchón de goma

5. Ha finalizado la instalación del pie. Use las dos manos para dejar la pantalla sobre una superficie plana.

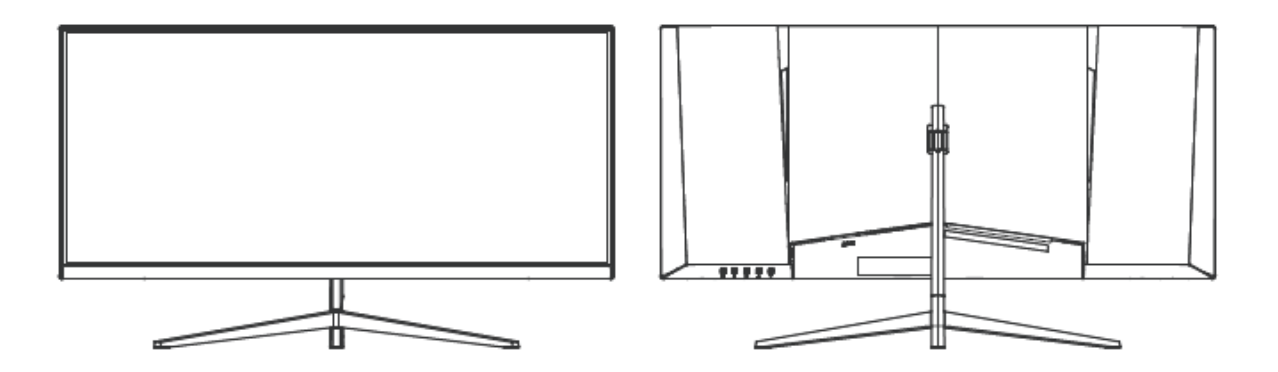

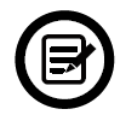

Nota: no toque la pantalla durante la manipulación, podría acarrear daños o fisuras del monitor.

## **MONTAJE EN LA PARED**

1. Abra el embalaje y saque el producto con la espuma de protección todavía en su lugar. Colóquelo suavemente sobre una mesa o un escritorio.

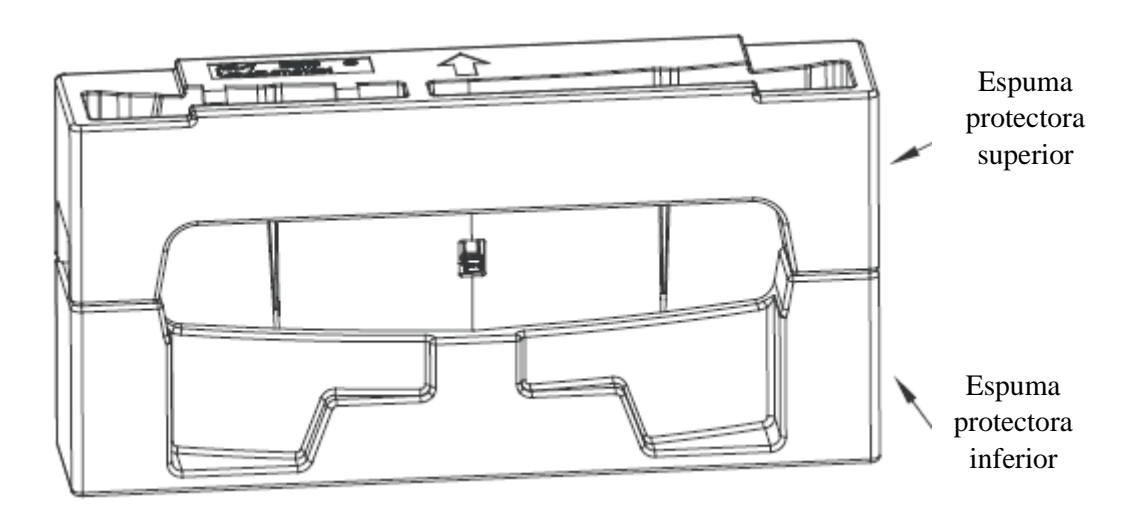

5. Retire la espuma de protección superior y coloque el conjunto sobre una mesa. Deja una u otra parte de espuma protectora.

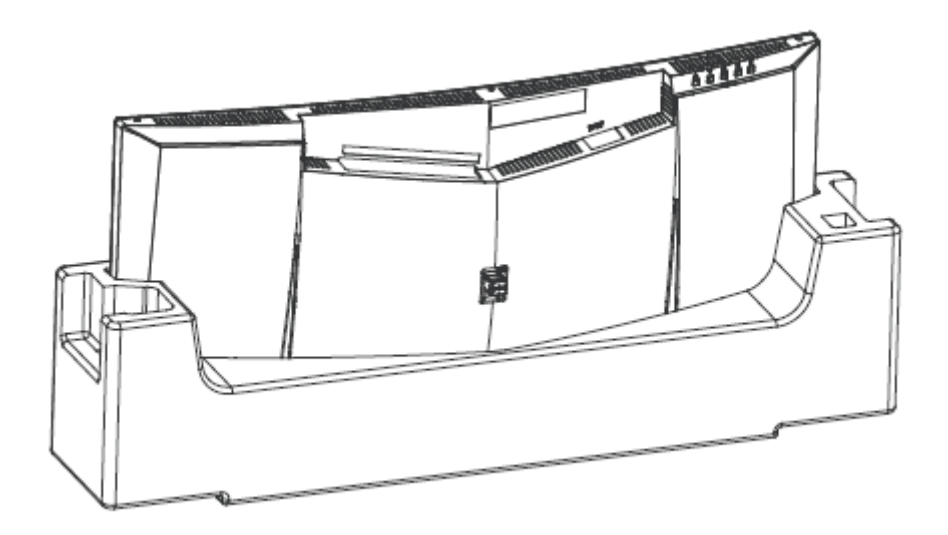

3. Aligne y fije el soporte VESA al panel posterior, utilizando 1x tornillo PM4\*14..

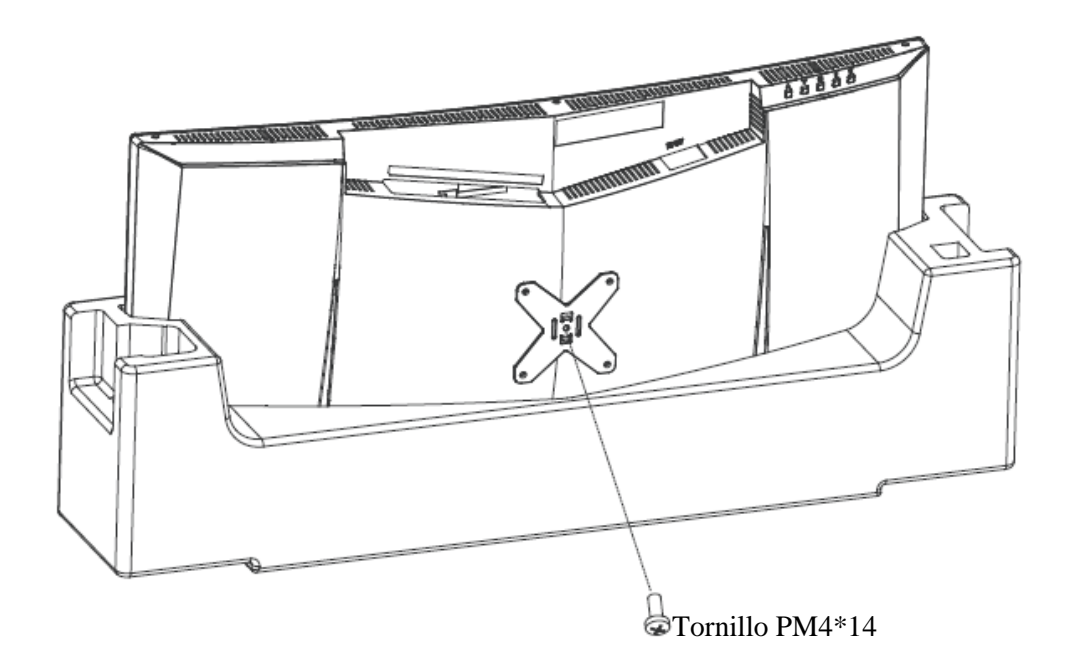

4. Siga las instrucciones recibidas con su soporte de pared e instale su monitor en la pared o el soporte de pared según su deseo.

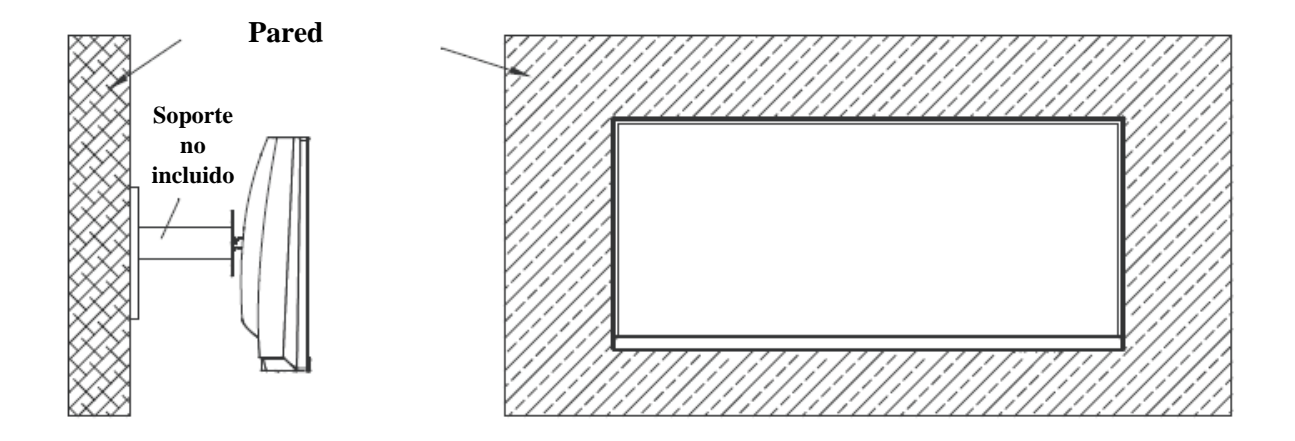

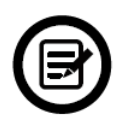

No toque la pantalla durante el montaje en la pared, podría acarrear daños o fisuras del monitor.

## **CONECTIVIDAD Y OPCIONES**

## **ALIMENTACIÓN**

Conecte el cable de alimentación suministrado al puerto del adaptador de corriente, la otra extremidad al puerto de alimentación del monitor. Conecte el cable de alimentación a un enchufe para alimentar su monitor.

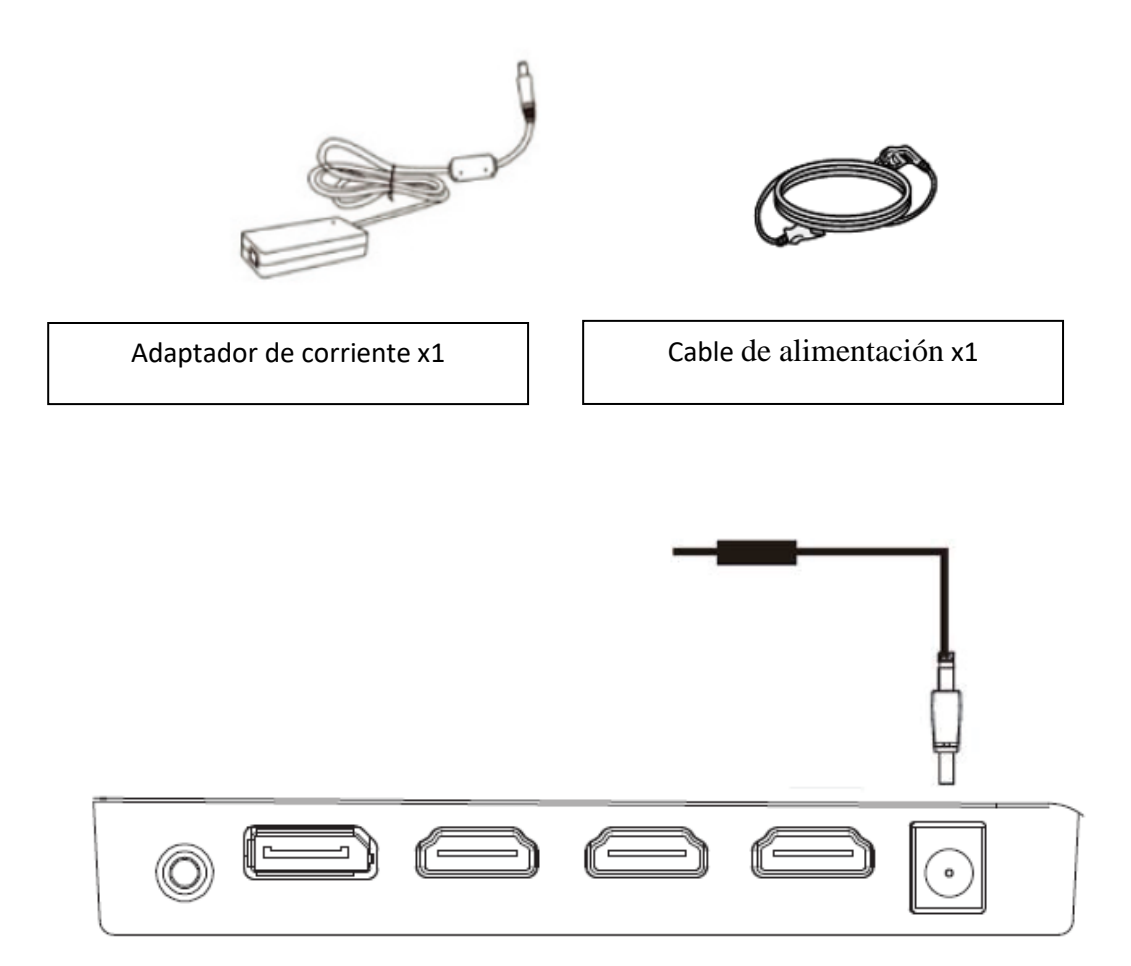

## **SALIDA DE AUDIO**

Conecte sus auriculares o altavoces con el conector de 3,5 mm directamente a su monitor. Si los altavoces o auriculares ya están conectados directamente a su PC al mismo tiempo, los dispositivos de audio no producirán ningún sonido.

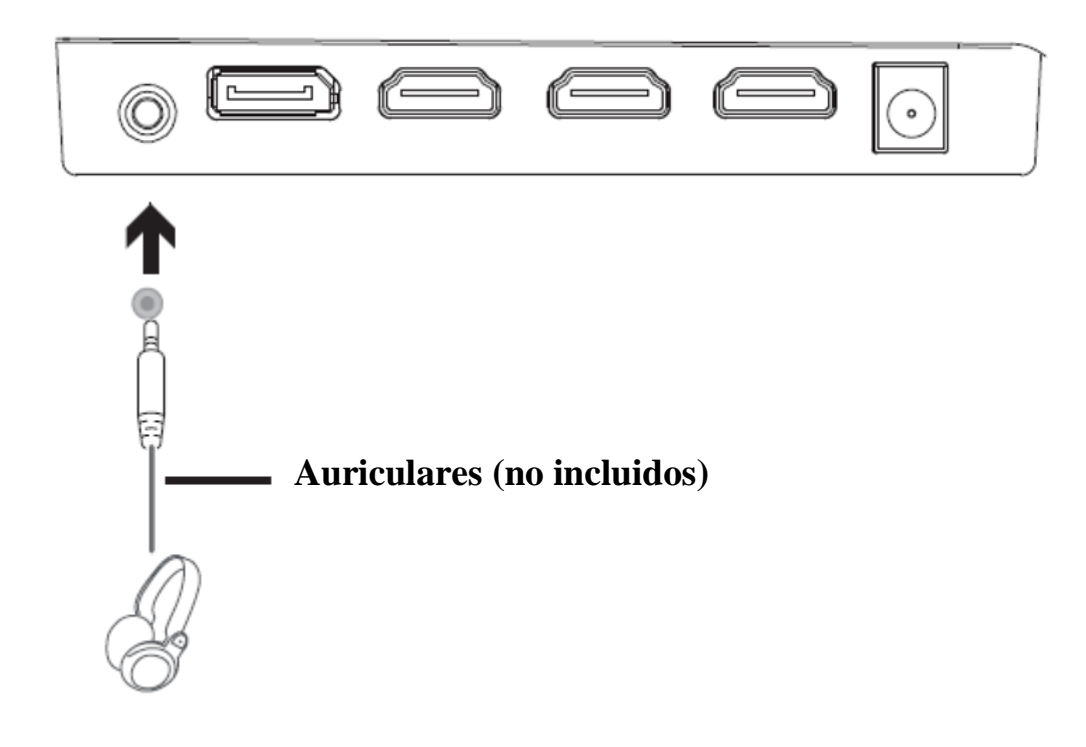

## **SALIDA DE VIDEO**

Conecte un cable HDMI a la salida del monitor correspondiente y verifique que esté conectado de forma segura al puerto correspondiente del PC.

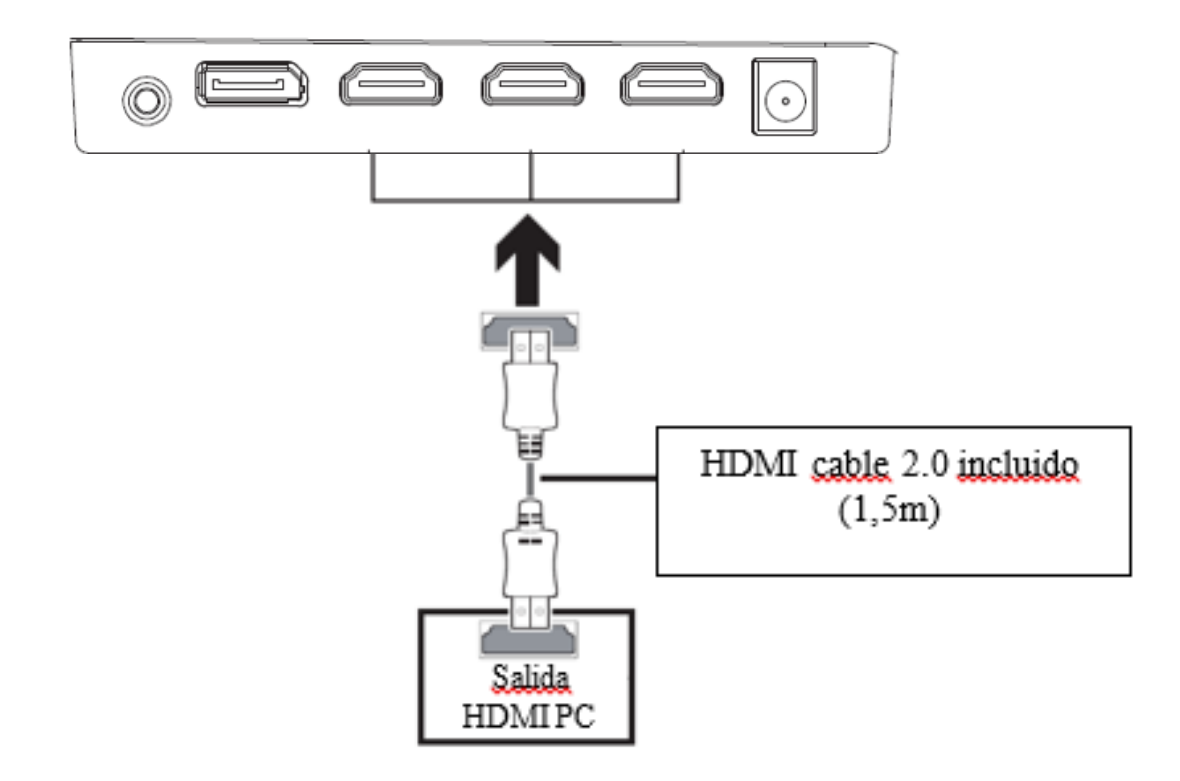

Conecte un cable DP a la salida del monitor correspondiente y verifique que esté conectado de forma segura al puerto correspondiente del PC.

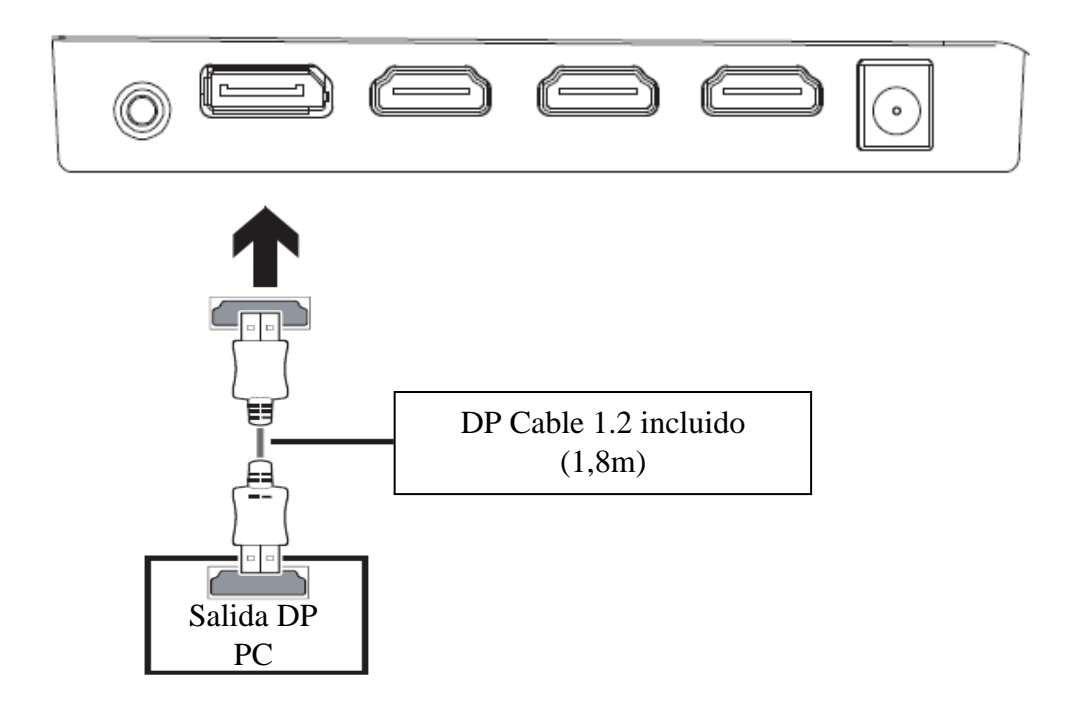

## **ENCENDIDO**

Conecte un extremo del cable DP a la tarjeta gráfica de su PC. Un cable HDMI pueden utilizarse también.

1. Conecte los otros extremos de los cables a los puertos correspondientes de su monitor.

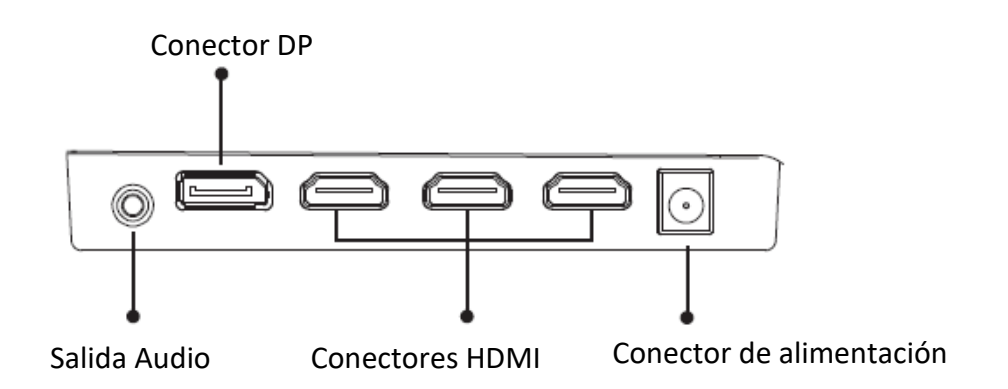

- 2. Conecte un extremo del cable de alimentación a su monitor y el otro extremo a un enchufe. Es recomienda utilizar un protector de sobrevoltaje con un adapto voltaje si su enchufa no puede alcanzarse directamente.
- 3. Pulse el botón Power para encender el monitor.

## **FREESYNC**

La función está deshabilitada de manera predeterminada. Para usar esta función, necesitará:

- 1. Una computadora equipada con tecnología FreeSync,
- 2. Un cable HDMI / DP
- 3. Controladores gráficos actualizados.

Conecte su computadora y monitor con un cable HDMI / DP. Después de la conexión, recibirá una notificación para activar la función en su computadora. Si no la recibe, es posible que deba habilitar la función en el menú de su tarjeta gráfica (consulte las instrucciones para esta función en el manual de su tarjeta gráfica).

### **INDICADOR LED**

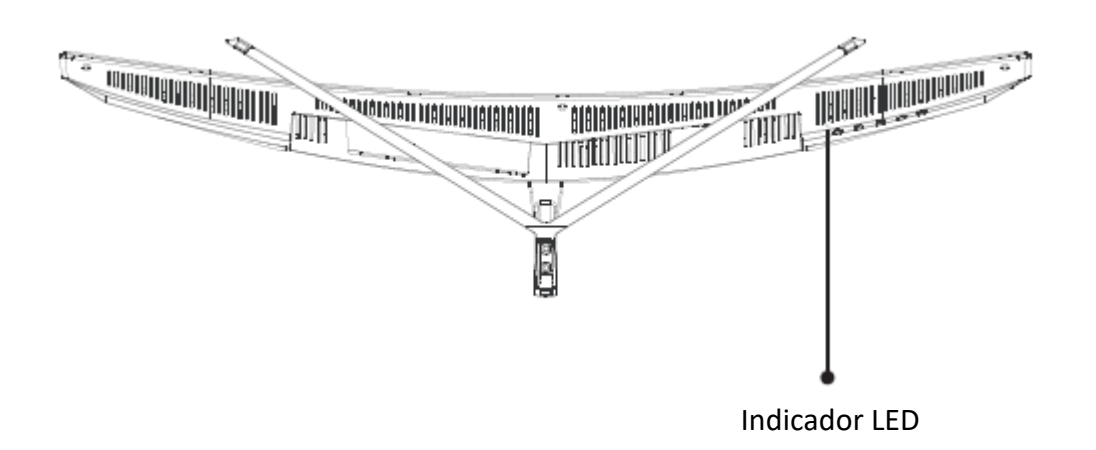

Una luz azul fija indica que la alimentación está encendida y que el monitor está funcionando normalmente.

Una luz azul intermitente indica que no se ha detectado ninguna fuente de video, ninguna señal horizontal o vertical o que el voltaje es bajo. Asegúrese de que su computadora esté encendida y que todos los cables de video estén completamente insertados o conectados.

## **MENÚ OSD**

## **PRESENTACIÓN**

El menú OSD se puede usar para ajustar la configuración de su dispositivo y aparece en la pantalla después de encenderlo mientras presiona el botón M.

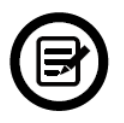

La primera vez que use su monitor, la configuración se ajustará automáticamente a la configuración óptima según la configuración y los componentes de su computadora.

1. Presione uno de los siguientes botones  $(M, \nabla, \triangle, \mathsf{E}, \mathsf{U})$  para activar la ventana de navegación:

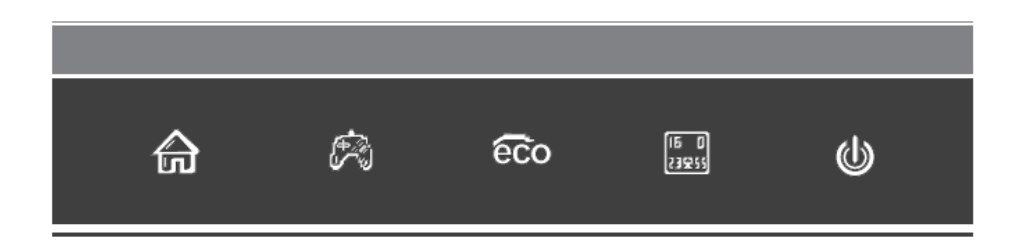

2. Presione **M para entrar al menú OSD**:

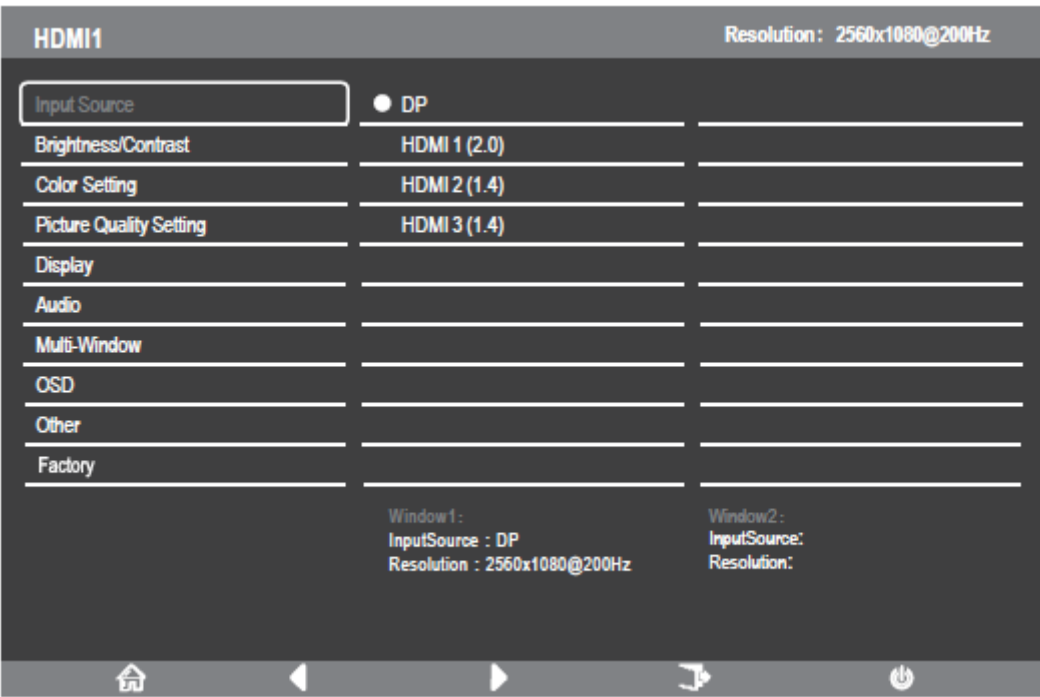

- 3. Presione  $\overline{V}$  o  $\triangle$  para moverse entre las funciones.
	- Seleccione la función que resalta presionando **M** para entrar al submenú.
	- Presione  $\mathbf{v}_0$   $\blacktriangle$  para moverse por los submenús. Luego presione **M** para seleccionar la función que resalta.
	- Presione  $\bullet$  para seleccionar una opción subrayada y presione M para confirmar la configuración y salir.
- 4. Presione **E FF** para salir de esta pantalla.

## **FUNCIONES DEL MENÚ OSD**

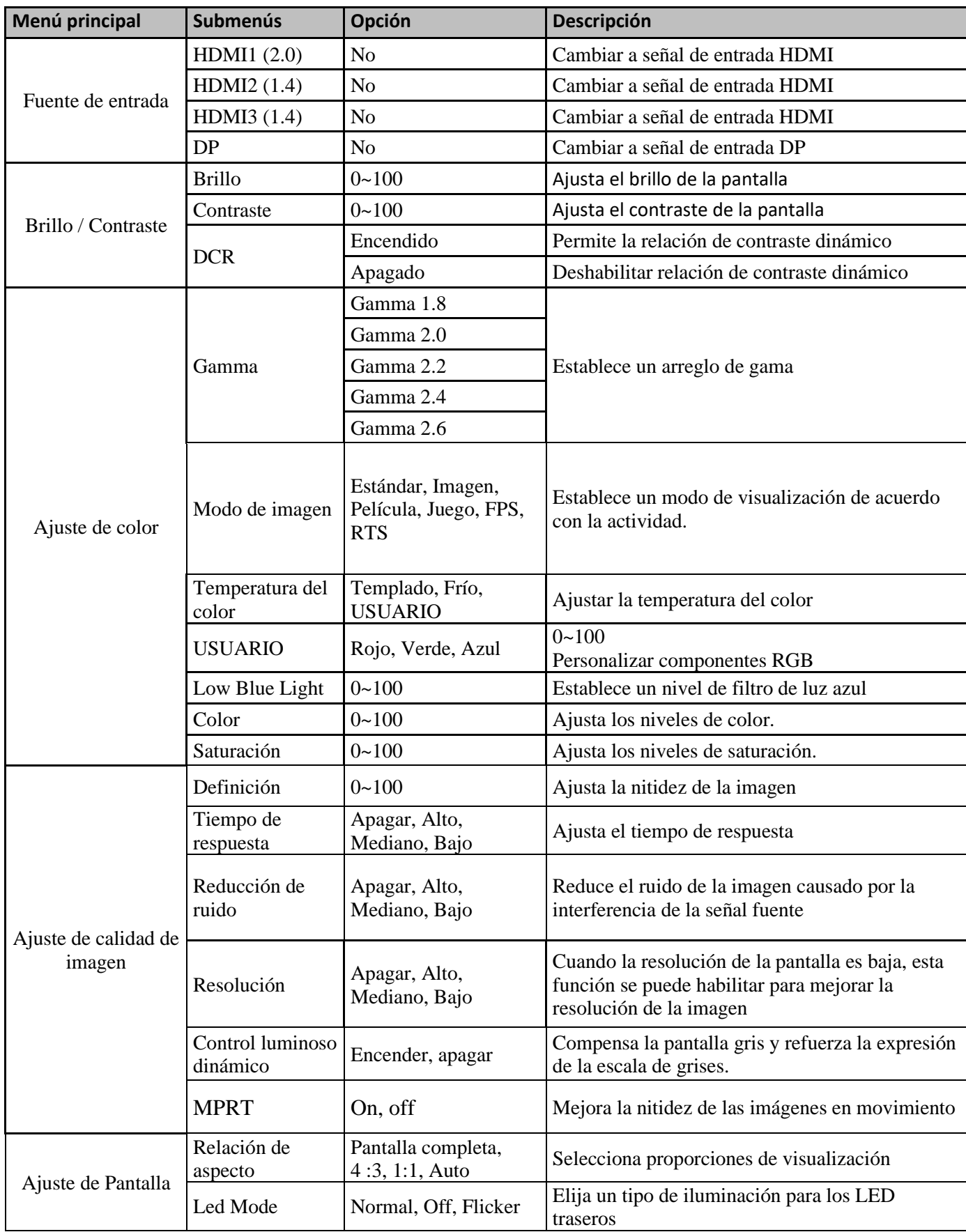

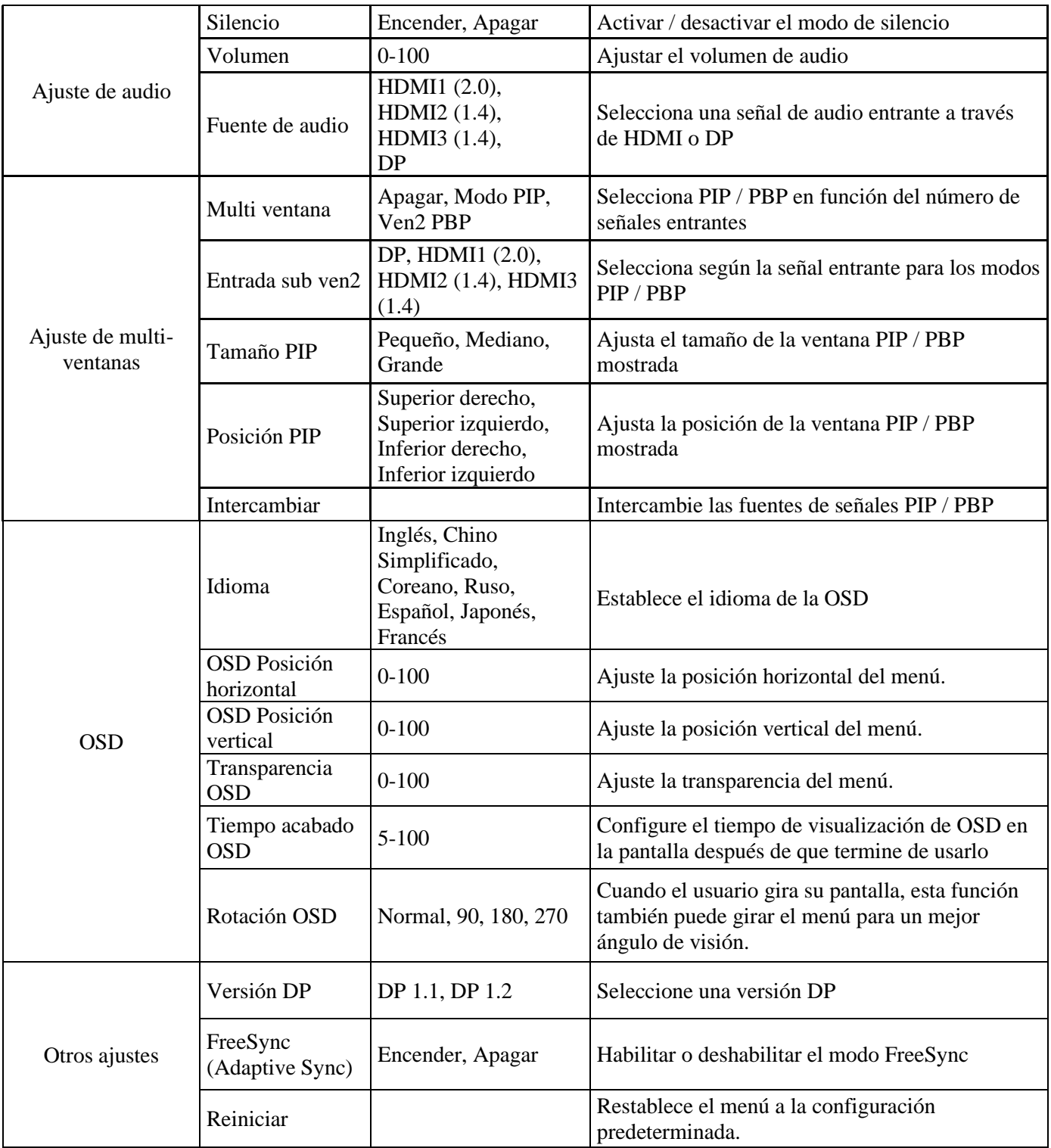

## **CAMBIAR A MODOS GAMEPLUS Y ECO**

1. Presione uno de los siguientes  $(M, \nabla, \triangle, \mathsf{E}, \mathbb{U})$  botones para activar la ventana de navegación:

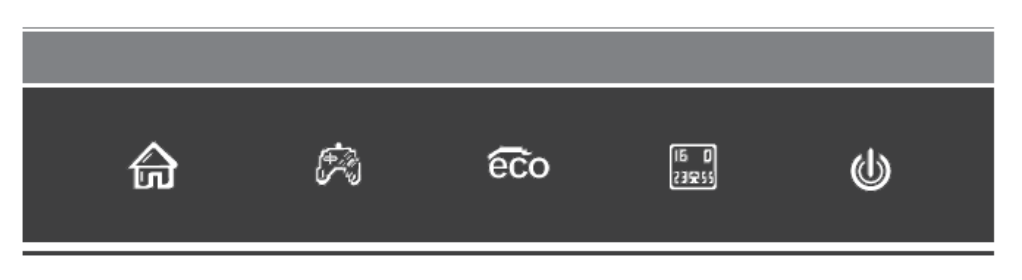

2. Presione  $\nabla$   $\mathbb{R}$  para ingresar al modo Gameplus. Dependiendo de las necesidades de tu juego, elige el visor que deseas. Estas miras han sido diseñadas para maximizar su puntería en los juegos de disparos, aunque pueden usarse en otras ocasiones.

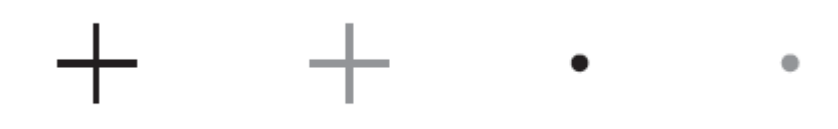

3. Presione **A** para entrar al modo ECO. Este modo incluye **Estándar, Imagen, Película, Juego, FPS** y **RTS**. Pueden activarse para optimizar los ajustes según el uso. El modo Estándar es adecuado para la mayoría de los usos.

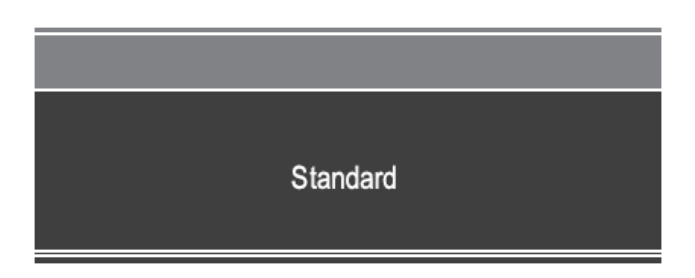

#### **PIP (Picture in Picture) Información de entrada**

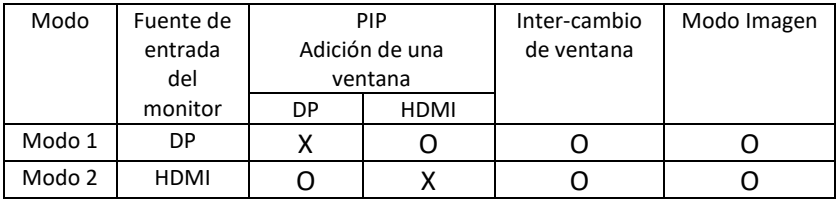

Nota : ''O'' significa que la función se soporta, ''X'' significa que la función no puede soportar.

#### **PBP (Picture by Picture) Información sobre la resolución.**

Para utilizar la función y para una experiencia de visualización óptima, se recomienda que ajustar los dos pantalas sobre la misma resolución : 1080p@60Hz.

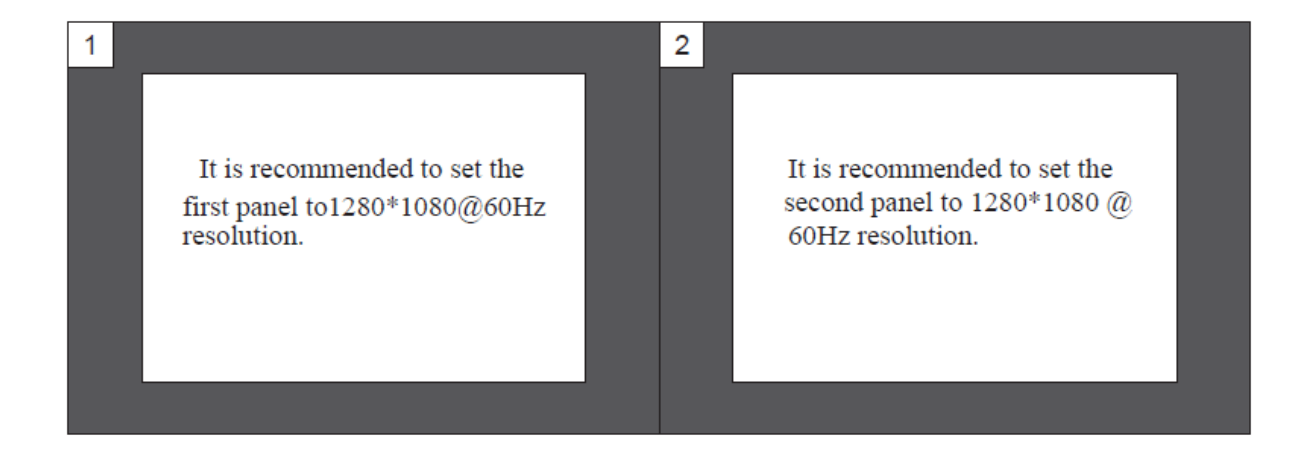

Con esta resolución, las rayas y las deformaciones visuales son atenuados.

## **ESPECIFICIDADES TÉCNICAS**

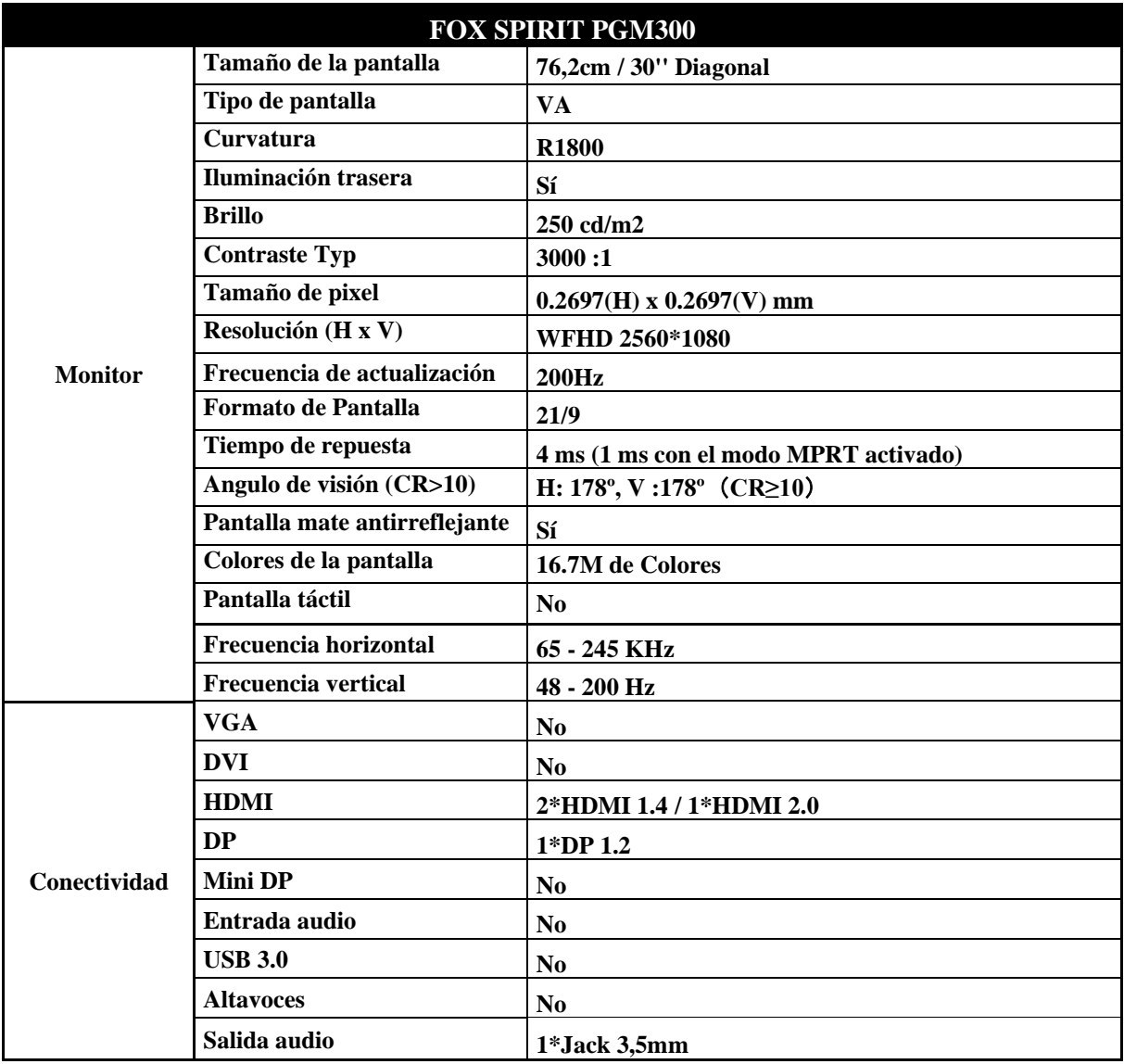

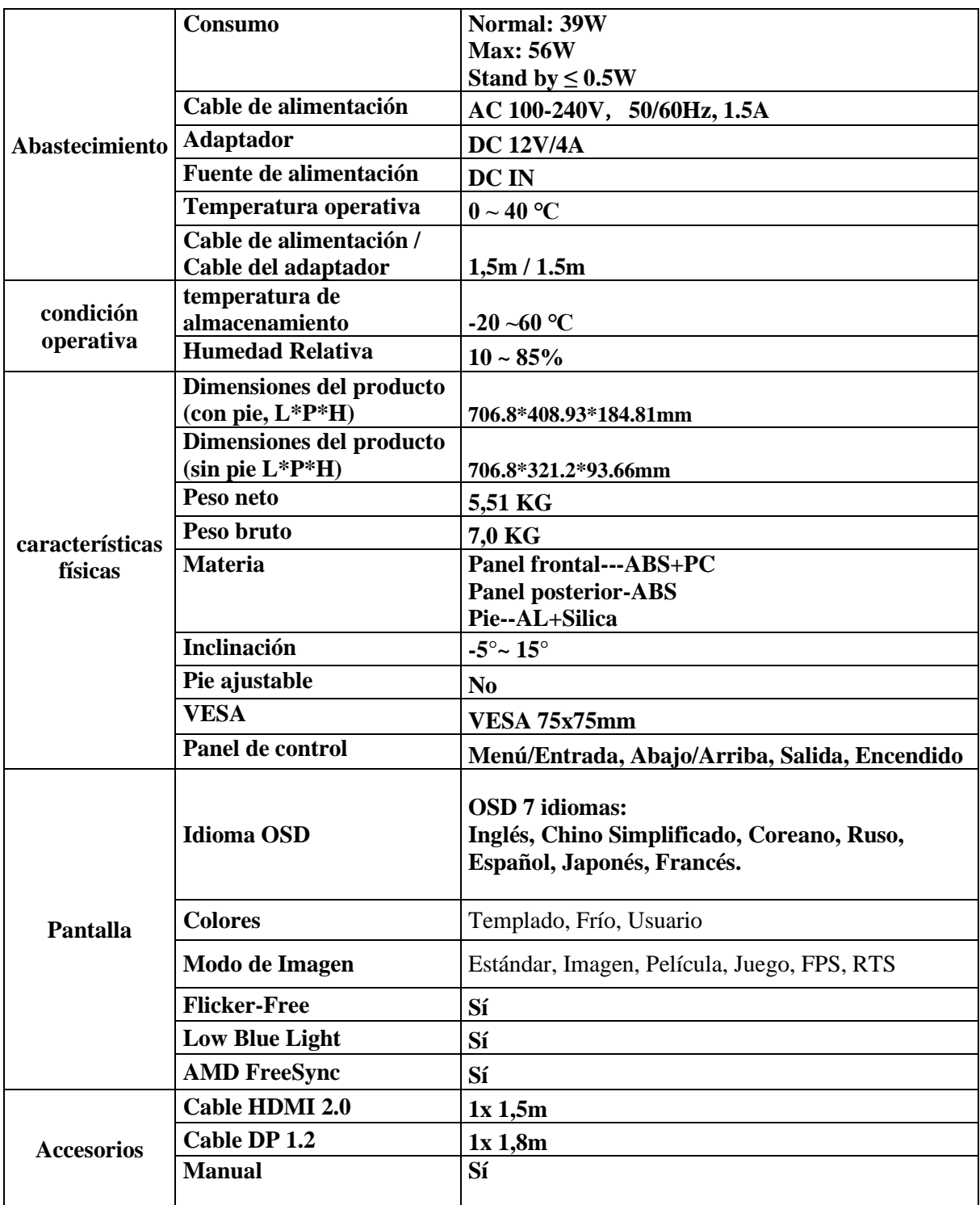

Si se le presenta algún problema con sste material, le rogamos que se ponga en contacto con la asistencia posventa de FOX SPIRIT : **[support@fox-spirit.com](mailto:support@fox-spirit.com)**

Gestión de los pixeles defectuosos según la norma ISO 9241-307 Clase 1